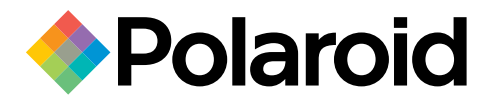

# Digitaler Fotorahmen Benutzerhandbuch

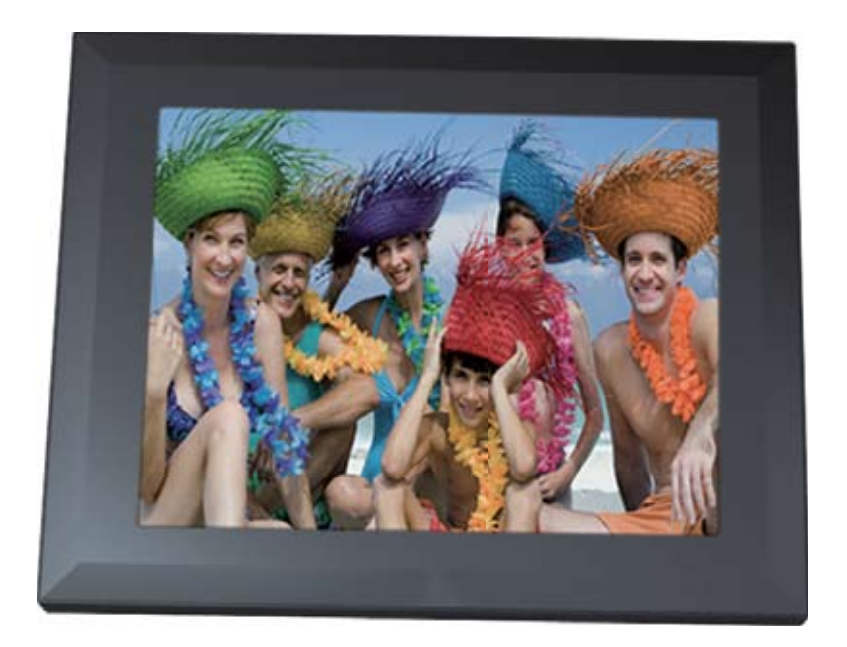

MPN: UM00843EU001

**Haben Sie Fragen? Brauchen Sie Hilfe?** Dieses Handbuch hilft Ihnen, Ihr neues Gerät kennenzulernen.

Sollten Sie noch weitere Fragen haben, kontaktieren Sie unseren Kundendienst. Die Kontaktdaten finden Sie bei diesem Symbol:

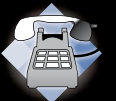

oder besuchen Sie: www.polaroid.com/support.

### **Steuerung und wichtige Anweisungen**

**Herzlichen Glückwunsch** zum Kauf des digitalen Fotorahmens von Polaroid. Bitte lesen Sie aufmerksam die in diesem Handbuch und auf dem Produkt enthaltenen Anweisungen durch und befolgen Sie sie genau bevor Sie das Produkt zum ersten Mal benutzen. Die Missachtung dieser Warnungen kann zu Verletzungen oder Beschädigungen des Gerätes führen. Bewahren Sie zudem dieses Handbuch gut auf, um es künftig erneut nachschlagen zu können. Wichtig: Bewahren Sie die Originalverpackung samt des entsprechenden Verpackungsmaterials für künftige Transporte auf.

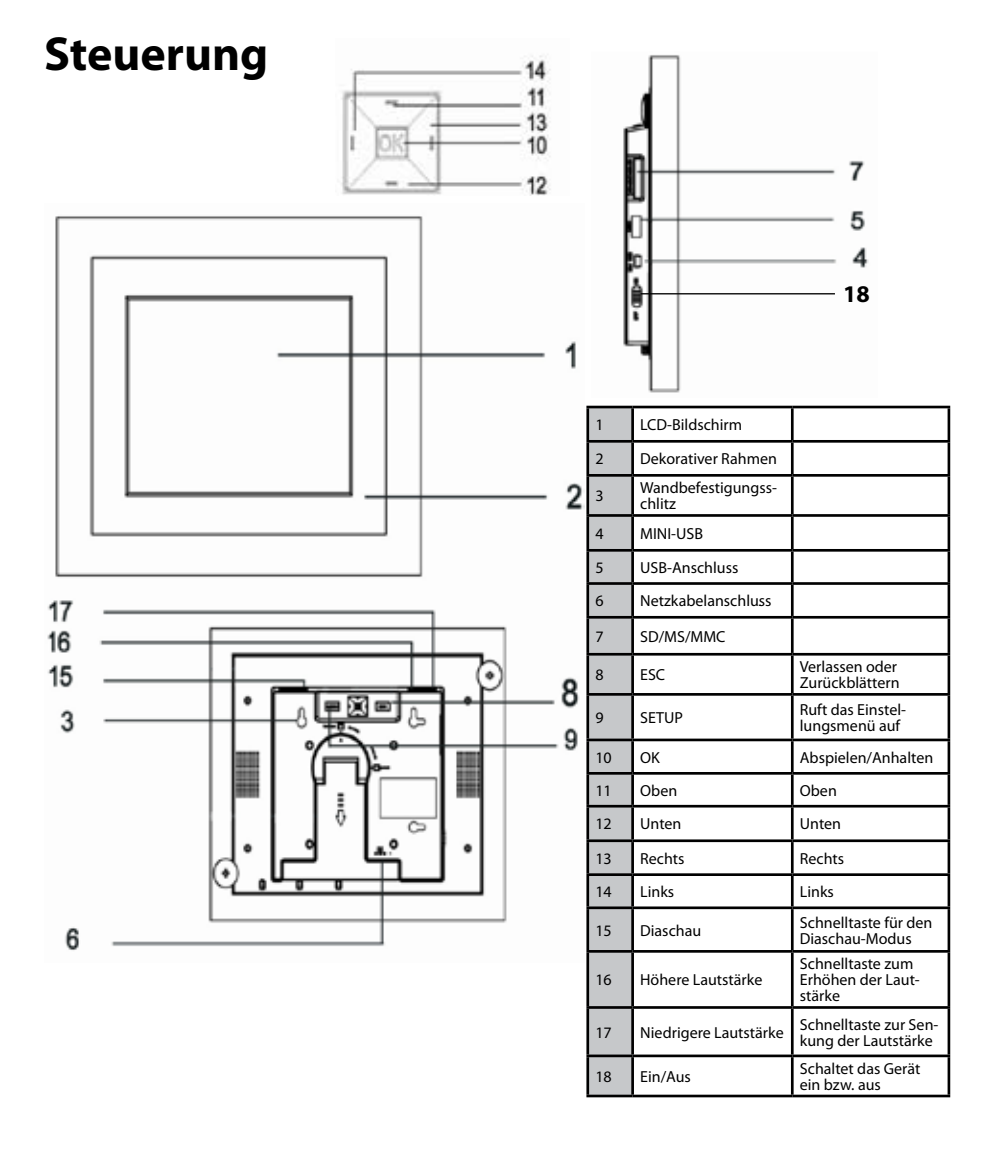

### **Steuerung und wichtige Anweisungen**

#### **Ersetzen der Fernbedienungsbatterie**

- 1. Ziehen Sie die Abdeckung in die durch den Pfeil angezeigte Richtung, um das Batteriefach herauszulösen.
- 2. Nehmen Sie die alte Batterie heraus und entsorgen Sie sie vorschirftsgemäß.
- 3. Legen Sie die neue Batterie ein. Achten Sie dabei auf die richtige Polarität (+/-).
- 4. Setzen Sie die Abdeckung wieder ins Gehäuse ein.

#### *Achtung:*

*1. Verwenden Sie nur eine CR2025-Batterie mit 3V.*

 $\bullet$ Θ  $\left( \bullet \right)$  $\bigcirc$ Θ

- *2. Entsorgen Sie die gebrauchten Batterien gemäß den geltenden gesetzlichen Vorschriften.*
- *3. Nehmen Sie die Batterie heraus wenn Sie den Flash Player länger nicht benutzen.*

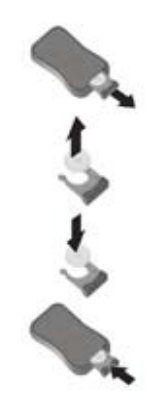

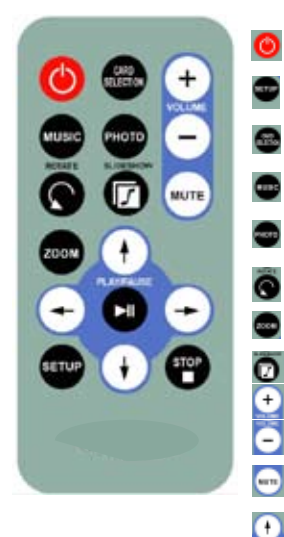

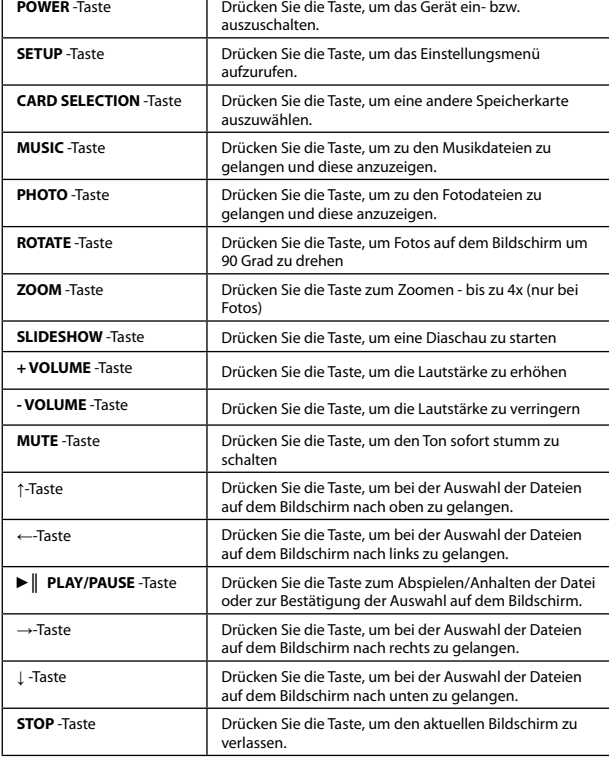

#### **Tasten auf der Fernbedienung**

## **Steuerung und wichtige Anweisungen**

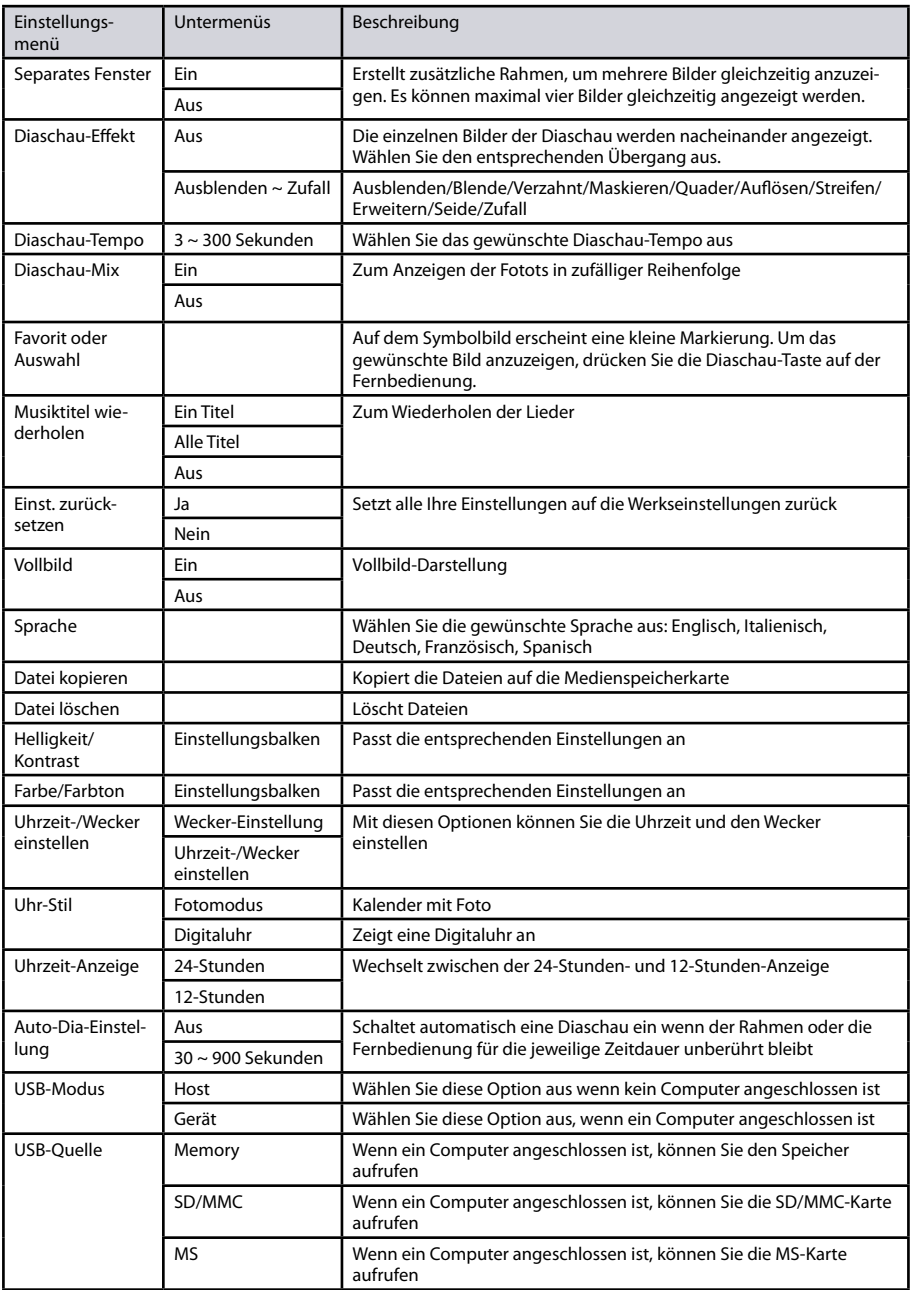

### **Technische Merkmale und Einrichtung**

#### **Technische Merkmale**

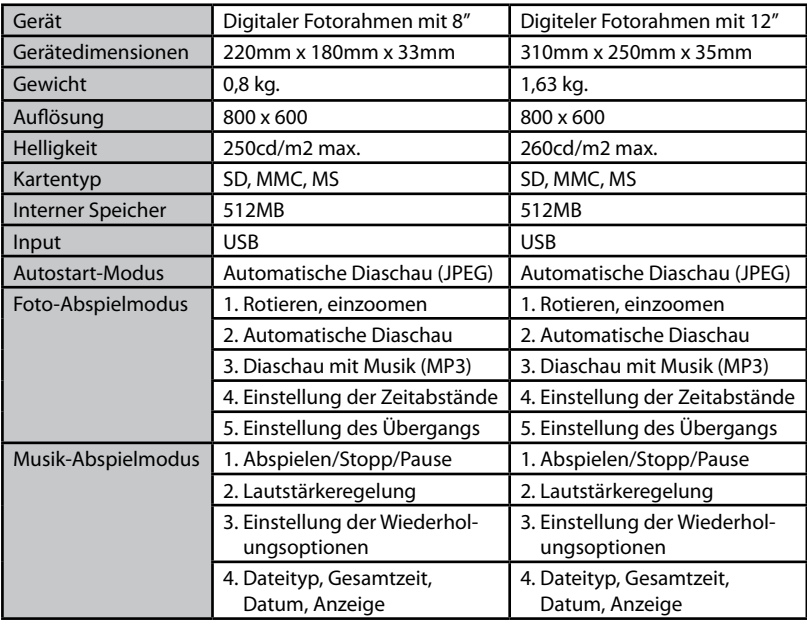

#### **Einrichtung des digitalen Bilderrahmens**

- 1. Schließen Sie das richtige Ende des Netzkabels an die Steckdose und das andere Ende an den digitalen Bilderrahmen an.
- 2. Nachdem Sie Inhalte auf eine Speicherkarte (nicht im Lieferumfang enthalten) gespeichert haben, stecken Sie die Karte in den entsprechenden Anschluss (siehe Seite 2).
- 3. Schalten Sie das Gerät auf **ON**. Gemäß den Voreinstellungen wird zuerst die erste auf der Karte enthaltene Datei angezeigt. Die Abspielreihenfolgen werden automatisch nach Dateinamen alphabetisch sortiert - unabhängig vom Dateityp.

ANMERKUNG: ZIEHEN SIE DIE SPEICHERKARTE NICHT HERAUS WÄHREND DIE BILDER NOCH ANGEZEIGT WERDEN ODER DAS GERÄT EINGESCHALTET IST. DIES KANN DEN RAHMEN ODER DIE SPEICHERKARTE BESCHÄDIGEN. SCHALTEN SIE DAS GERÄT IMMER AUS BEVOR SIE DIE SPEICHERKARTE HERAUSNEHMEN.

#### **Die Diaschau:**

Durch das Einschalten des digitalen Bilderrahmens wird eine Foto-Diaschau mit Musik gestartet - sofern auf der eingesetzten Speicherkarte Musik- und Fotodateien enthalten sind.

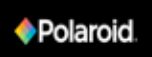

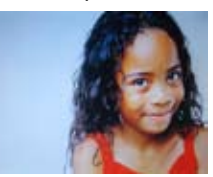

#### **Kartenauswahl-Menü:**

I

Drücken Sie die **CARD SELECTION**-Taste auf der Fernbedienung, um zum Menü "Kartenauswahl" zurückzukehren

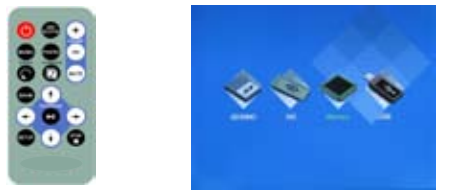

#### **Funktionsauswahl-Menü:**

Wählen Sie ein Quellmedium aus und drücken Sie anschließend die **OK**-Taste oder die **PLAY/PAUSE**-Taste auf der Fernbedienung, um das folgende Menü "Funktionsauswahl" aufzurufen:

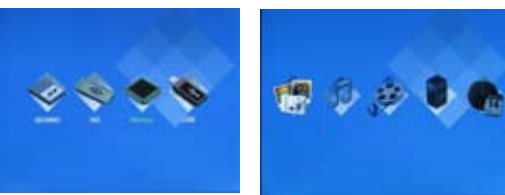

#### **Menü 'Fotos auswählen':**

Wählen Sie das Foto-Symbol aus und drücken Sie anschließend die **OK**-Taste oder die **PLAY/PAUSE**-Taste auf der Fernbedienung, um das folgende Menü 'Fotos auswählen' aufzurufen:

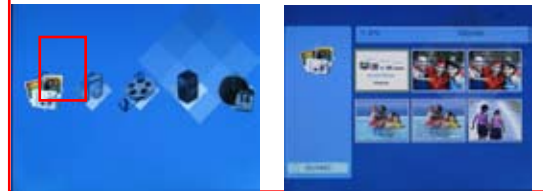

#### **Menü 'Musik auswählen':**

Wählen Sie das Musik-Symbol aus und drücken Sie anschließend die **OK**-Taste oder die **PLAY/PAUSE**-Taste auf der Fernbedienung, um das folgende Menü 'Musik auswählen' aufzurufen:

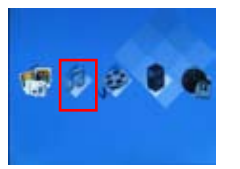

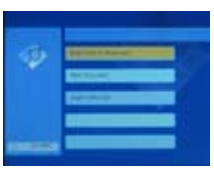

#### **Menü 'Video auswählen':**

Wählen Sie das Video-Symbol aus und drücken Sie anschließend die **OK**-Taste oder die **PLAY/PAUSE**-Taste auf der Fernbedienung, um das folgende Menü 'Video auswählen' aufzurufen:

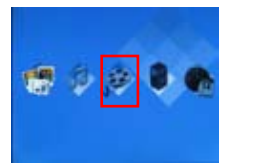

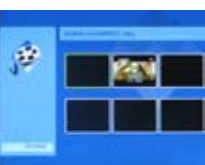

#### **Menü 'Dateien':**

Wählen Sie das Datei-Symbol aus und drücken Sie anschließend die **OK**-Taste oder die **PLAY/PAUSE**-Taste auf der Fernbedienung, um das folgende Menü 'Dateien' aufzurufen:

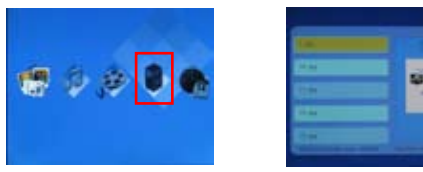

#### **Manü 'Kalender':**

Wählen Sie das Kalender-Symbol aus und drücken Sie anschließend die **OK**-Taste oder die **PLAY/PAUSE**-Taste auf der Fernbedienung, um das folgende Menü 'Kalender' aufzurufen:

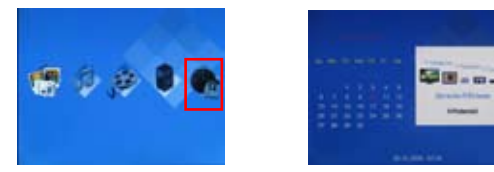

#### **Sprachauswahl:**

Drücken Sie die **SETUP**-Taste, um das Sprachauswahlmenü aufzurufen und wählen Sie die gewünschte Sprache aus.

#### **Uhrzeit einstellen:**

Drücken Sie im Menü 'Kalender' die **SETUP**-Taste, um das Einstellungsmenü aufzurufen. Wählen Sie die Option **Uhrzeit-/Wecker einstellen** und **Wecker-Einstellung** aus. Wählen Sie mit den Tasten "→" bzw. "←" die gewünschte Option aus. Mit den Tasten "↑" bzw. "↓" können Sie nun einen Wert einstellen. Nachdem die richtige Uhrzeit und Datum eingestellt wurden, drücken Sie die **PLAY/PAUSE**-Taste.

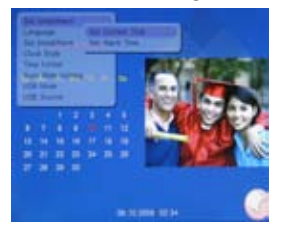

#### **Wecker einstellen:**

Drücken Sie im Menü 'Kalender' die **SETUP**-Taste, um das Einstellungsmenü aufzurufen. Wählen Sie die Option **Uhrzeit-/Wecker einstellen** und **Uhrzeit-/Wecker einstellen**. Wählen Sie mit den Tasten "→" bzw. "←" die gewünschte Option aus. Mit den Tasten "↑" bzw. "↓" können Sie nun einen Wert einstellen. Nachdem die richtige Uhrzeit und Datum eingestellt wurden, drücken Sie die **PLAY/PAUSE**-Taste.

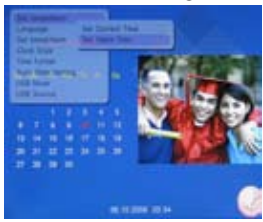

#### **Lieblingsfoto und -lied auswählen:**

Wählen Sie mit der Fernbedienung den Modus zur Foto- oder Musikansicht - je nachdem, ob Sie ein Lieblingsfoto oder ein Lieblingslied definieren möchten. Wählen Sie das Foto oder das Lied aus, welches Sie gerne als Ihr Lieblingsfoto bzw. -lied definieren möchten. Drücken Sie die **SETUP**-Taste auf der Fernbedienung und wählen Sie **Favorit oder Auswahl** aus. Durch die Wiederholung dieser Schritte können Sie weitere Fotos oder Lieder auswählen. Drücken Sie anschließend die **SLIDESHOW**-Taste auf der Fernbedienung und genießen Sie einfach Ihre ausgewählten Lieblingsbilder bzw. -lieder.

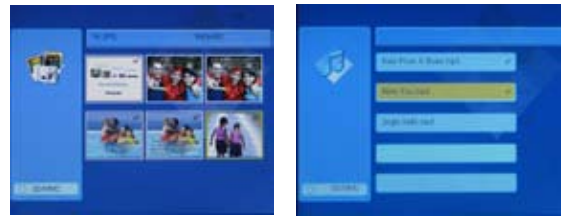

#### **Wie man Dateien löscht**

a) Im Menü 'Kartenauswahl' oder 'Funktionsauswahl', drücken Sie die **SETUP**-Taste, um das Einstellungsmenü aufzurufen. Wählen Sie die Option **Datei löschen**, um alle auf der aktuellen Karte enthaltenen Fotos und Musiktitel zu löschen.

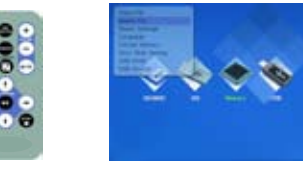

b) Drücken Sie im Menü 'Dateien' die **SETUP**-Taste. Wählen Sie die Option **Datei löschen**. Dadurch werden die von Ihnen ausgewählten Fotos oder Musiktitel gelöscht.

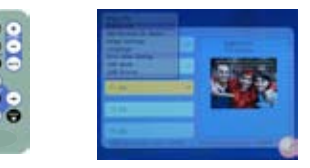

Datei auswählen:

- A. Drücken Sie im Menü 'Dateien' einmal die Tasten **PLAY** / **OK**.
- B. Wählen Sie im Einstellungsmenü die Option **Favorit oder Auswahl** aus.

#### **Wie man Dateien kopiert**

a) Drücken Sie im Menü 'Kartenauswahl' oder 'Funktionsauswahl' die **SETUP**-Taste, um das Einstellungsmenü aufzurufen. Wählen Sie die Option **Datei kopieren**, um alle auf der aktuellen Karte enthaltenen Fotos und Musiktitel zu kopieren.

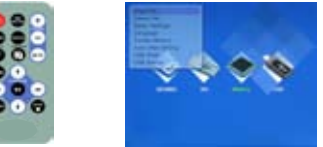

b) Drücken Sie im Menü 'Dateien' die **SETUP**-Taste, um das Einstellungsmenü aufzurufen. Wählen Sie die Option **Datei kopieren** aus. Dadurch werden die von Ihnen ausgewählten Fotos oder Musiktitel auf die Zielkarte kopiert.

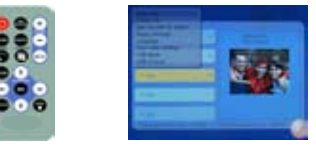

Datei auswählen:

- c) Drücken Sie im Menü 'Dateien' einmal die Tasten **PLAY** / **OK**.
- d) Wählen Sie im Einstellungsmenü die Option **Favorit oder Auswahl** aus.

### **Wie man den Speicher formatiert**

Wählen Sie im Menü 'Kartenauswahl' die Option **Memory** aus und drücken Sie anschließend die **SETUP**-Taste, um das Einstellungsmenü aufzurufen. Wählen Sie die Option **Speicher formatieren** aus, um den Speicher zu formatieren.

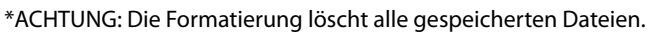

\*ANMERKUNG: Merkmale können je nach Model unterschiedlich sein. Ihr Model verfügt möglicherweise nicht über einen internen Speicher.

### **Wie man den Computer anschließt**

 $\Delta$ .

 Drücken Sie im Menü 'Kartenauswahl' die **SETUP**-Taste, um das Einstellungsmenü aufzurufen. Wählen Sie die Option **USB-Quelle** und **MEMORY** aus.

#### B:

 Drücken Sie im Menü 'Kartenauswahl' die **SETUP**-Taste, um das Einstellungsmenü aufzurufen. Wählen Sie die Optionen **USB-Modus** und **Gerät** aus.

Anschließend können Sie den Computer anschließen.

\*ANMERKUNG:

 Fall Sie das Gerät nicht an den Computer anschließen möchten, wählen Sie bitte die Option **USB-Modus** und

**Host** aus. Nachdem Sie die Option **Gerät** ausgewählt haben, stellt das System nämlich den normalen Betrieb der Funktionen ein.

### **Musik abspielen mit den Bildern**

ANMERKUNG: Dieser digitale Rahmen spielt nur Musikdateien im Format MP3 ab. Andere Formate von Musikdateien werden vom Rahmen nicht erkannt und können nicht abgespielt werden.

A. Drücken Sie zuerst die **MUSIC**-Taste auf der Fernbedienung, um die Musikdatenbank aufzurufen. Wählen Sie mit den Pfeil-Tasten die gewünschte Musikdatei aus.

B. Drücken Sie die **SLIDESHOW**-Taste. Dadurch wird die ausgewählte MP3-Datei abgespielt während die Diaschau läuft.

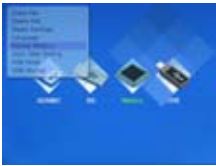

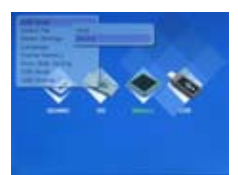

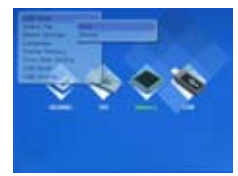

### **Recycling**

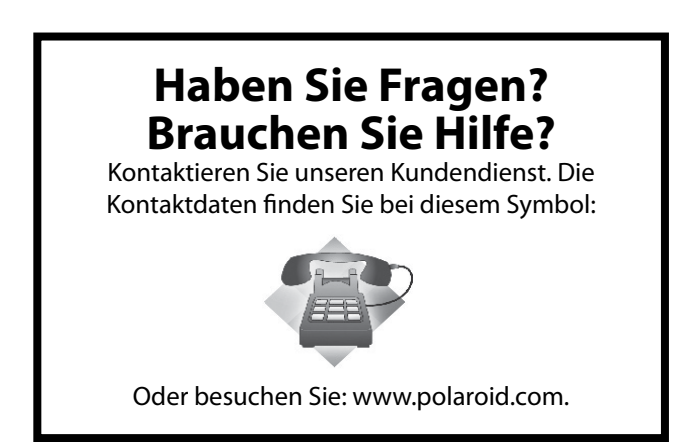

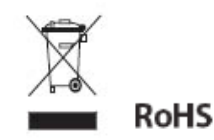

#### **Die WEEE-Richtlinie:**

Dieses Produkt enthält elektrische oder elektronische Komponenten. Bei unsachgemäßer Entsorgung können diese Stoffe schädliche Auswirkungen auf die Umwelt und die menschliche Gesundheit haben. Dieses Etikett weist darauf hin, dass das Produkt bei der Entsorgung getrennt und separat von anderem Abfall entsorgt werden muss. Sie sind als Käufer für die ordnungsgemäße Entsorgung dieses Produkts verantwortlich. Weitere Informationen zur ordnungsgemäßen Entsorgung dieses Produkts finden Sie unter: **www.polaroid.com** . Klicken Sie dort auf **Company** oder rufen Sie die in der Gebrauchsanweisung angegebene Kundendienstnummer in Ihrem Land an.

"Polaroid" sowie "Polaroid and Pixel" sind Marken der PLR IP Holdings, LLC, verwendet unter Lizenz.

Informationen zum Kundendienst, zur Unterstützung und zur Garantie finden Sie unter: www.polaroid.com.

#### **GET TO THE FUN FASTER™** More fun is just a click away!

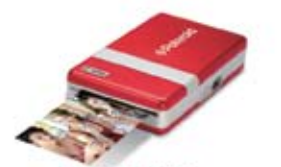

**Polaroid PoGo Instant Mobile Printer** 

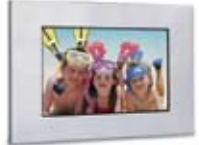

**Digital Photo Frames** 

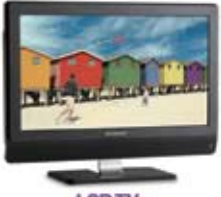

**LCDTVs** 

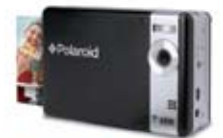

Polaroid PoGo" **Instant Digital Camera** 

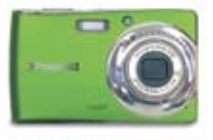

**Digital Cameras** 

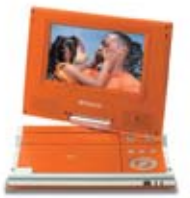

**Portable DVD Players** 

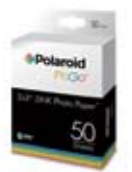

Polaroid PoGo<sup>-</sup>  $2'' \times 3''$  ZINK Photo Paper

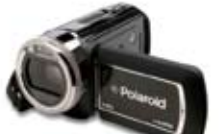

**Digital HD** Camcorders

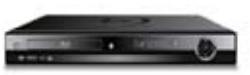

Blu-ray" and DVD Players

Visit www.polaroid.com to learn more about the latest Polaroid products.

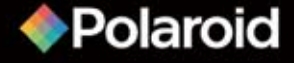